# VOLTCRAFT

**Instrukcja użytkowania Rejestrator danych Lux DL-230L Nr zamówienia: 1931527**

# Spis treści

# $^{\circ}$

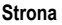

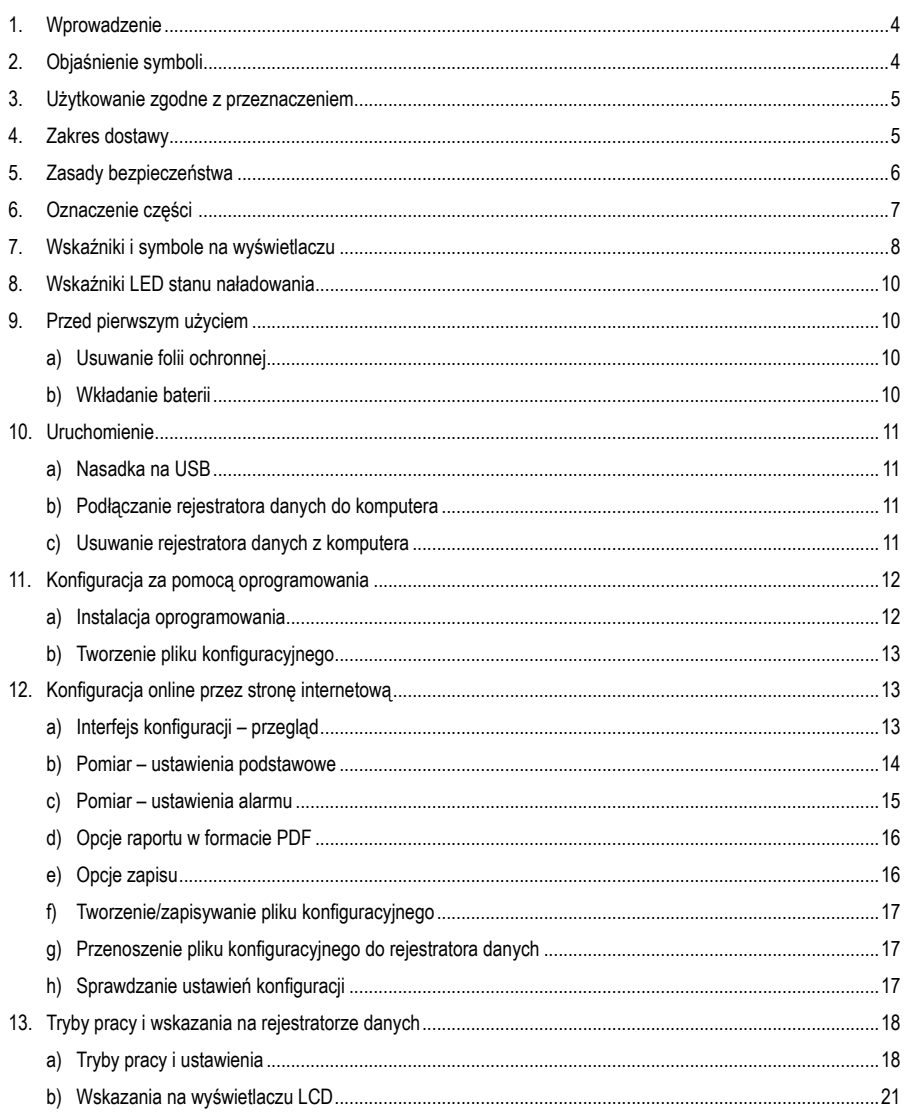

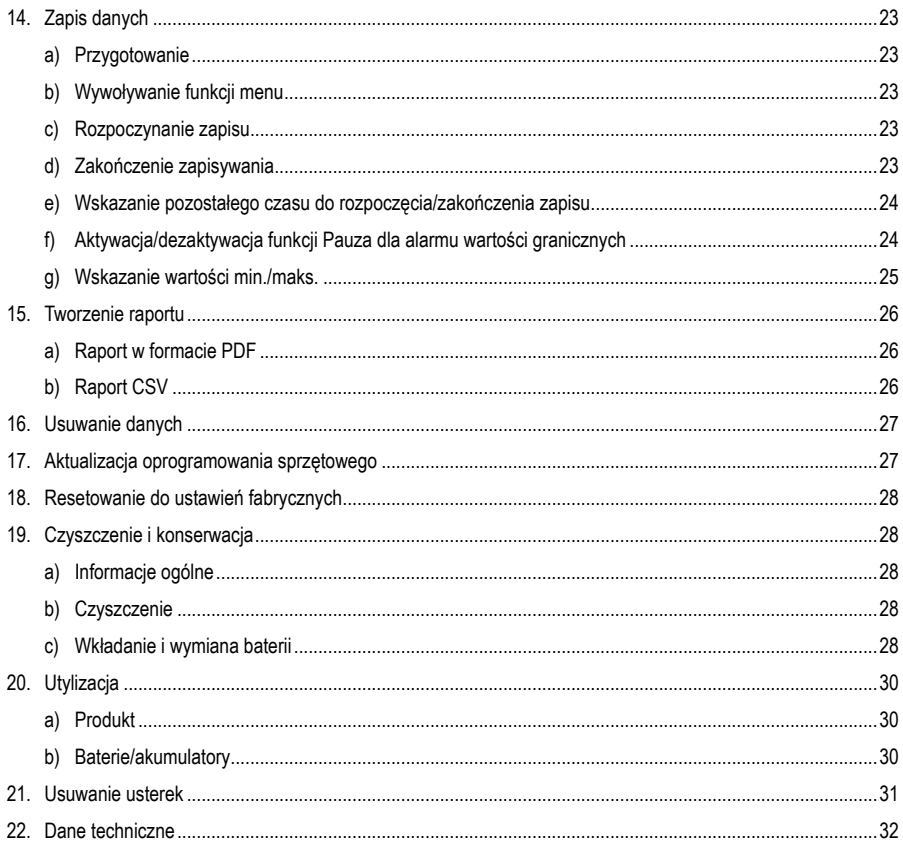

# **1. Wprowadzenie**

Szanowna Klientko, Szanowny Kliencie!

zakupując produkt marki Voltcraft®, dokonali Państwo bardzo dobrej decyzji, za którą chcemy podziękować.

Produkt, który zakupiliście, charakteryzuje się ponadprzeciętną jakością i dzięki jego szczególnym właściwościom oraz nieustającym innowacjom wyróżnia się na tle innych urządzeń służących do pomiarów, ładowania i zastosowań związanych z technologiami sieciowymi.

Firma Voltcraft® sprosta wymaganiom zarówno ambitnych amatorów, jak i profesjonalnych użytkowników, nawet w obliczu najtrudniejszych zadań. Firma Voltcraft® oferuje niezawodną technologię w wyjątkowym stosunku jakości do ceny.

Jesteśmy przekonani, że rozpoczęcie korzystania z produktów firmy Voltcraft® będzie również początkiem długiej i owocnej współpracy.

Życzymy przyjemnego korzystania z Państwa nowego produktu firmy Voltcraft®!

Potrzebujesz pomocy technicznej? Skontaktuj się z nami:

E-mail: bok@conrad.pl

Strona www: www.conrad.pl

Dane kontaktowe znajdują się na stronie kontakt: https://www.conrad.pl/kontakt

Dystrybucja Conrad Electronic Sp. z o.o, ul. Kniaźnina 12, 31-637 Kraków, Polska

## **2. Objaśnienia symboli**

 Symbol z wykrzyknikiem w trójkącie wskazuje na ważne wskazówki w tej instrukcji użytkowania, których należy bezwzględnie przestrzegać.

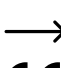

 Symbol strzałki można znaleźć przy specjalnych poradach i wskazówkach związanych z obsługą.

 Urządzenie posiada certyfikat CE i spełnia niezbędne wytyczne krajowe i europejskie..

## **3. Użytkowanie zgodne z przeznaczeniem**

Rejestrator danych umożliwia pomiar natężenia oświetlenia w różnych jednostkach pomiaru: luksach lub stopoświecach (Fc). Pamięć wewnętrzna może automatycznie zapisywać do 31 320 wartości pomiarowych. Konfiguracja urządzenia, na przykład interwał zapisu lub różne tryby uruchamiania, można zaprogramować online za pośrednictwem internetowego interfejsu użytkownika. Instalacja oprogramowania nie jest w tym przypadku konieczna. Jeśli połączenie online nie jest dostępne, konfigurację można również przeprowadzić za pomocą załączonego oprogramowania standardowego.

Zakres pomiarowy wynosi 0–40 000 luksów/Fc. Interwał rejestratora może być ustawiony od 10 sekund do 24 godzin. Wyświetlacz LC pokazuje aktualną wartość pomiarową.

Rejestrator danych jest zasilany za pomocą dostępnej w handlu, guzikowej baterii litowej 3 V (typ CR2450). Z urządzeniem można stosować wyłącznie wymieniony powyżej typ baterii.

Produkt jest podłączany do komputera jak standardowy wymienny nośnik USB i w ten sposób odczytywany. Automatycznie tworzy graficzny raport w formacie PDF i raport tabelaryczny w formacie CSV.

Pomiary w obszarach zagrożonych wybuchem (Ex) są niedozwolone. Nałożona na urządzenie nasadka na USB sprawia, że jest ono pyłoszczelne i odporne na działanie strumienia wody (IP65).

Użycie inne niż te opisane powyżej prowadzi do uszkodzenia produktu i wiąże się z zagrożeniami, takimi jak zwarcie, pożar, porażenie prądem elektrycznym itp. Całego produktu nie wolno modyfikować ani przebudowywać!

Dokładnie przeczytać instrukcję obsługi i zachować ją do wykorzystania w przyszłości.

Należy bezwzględnie przestrzegać wskazówek dotyczących bezpieczeństwa!

### **4. Zakres dostawy**

- Rejestrator danych z nasadką na USB
- Guzikowa bateria litowa 3 V CR2450
- Wskazówki dotyczące bezpieczeństwa
- Płyta CD z instrukcją obsługi i oprogramowaniem standardowym

#### **Aktualne instrukcje użytkowania**

Pobierz aktualne instrukcje użytkowania za pomocą łącza www.conrad.com/downloads lub przeskanuj widoczny kod QR. Należy przestrzegać instrukcji przedstawionych na stronie internetowej.

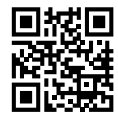

# **5. Zasady bezpieczeństwa**

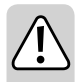

**Aby umożliwić prawidłową obsługę, przed włączeniem urządzenia należy w całości przeczytać niniejszą instrukcję, ponieważ zawiera ona ważne informacje dotyczące prawidłowej eksploatacji.**

**Uszkodzenia spowodowane nieprzestrzeganiem niniejszej instrukcji obsługi powodują unieważnienie rękojmi / gwarancji! Nie ponosimy odpowiedzialności za szkody następcze!**

**Nie ponosimy odpowiedzialności za obrażenia oraz straty materialne spowodowane nieprawidłową obsługą lub nieprzestrzeganiem wskazówek bezpieczeństwa! W takich przypadkach wygasa rękojmia/gwarancja.**

- Urządzenie opuściło zakład w nienagannym stanie technicznym.
- Aby utrzymać ten stan i zapewnić bezpieczną eksploatację, użytkownik musi przestrzegać wskazówek bezpieczeństwa i znaków ostrzegawczych przedstawionych w instrukcji użytkowania.
- Ze względów bezpieczeństwa oraz certyfikacji samowolne przebudowywanie i/lub modyfikacje urządzenia są zabronione.
- Jeśli istnieją wątpliwości w kwestii obsługi, bezpieczeństwa lub podłączania urządzenia, należy zwrócić się do wykwalifikowanego specjalisty.
- Mierniki oraz wyposażenie dodatkowe nie są zabawkami i należy trzymać je w miejscu niedostępnym dla dzieci!
- W zakładach prowadzących działalność gospodarczą należy przestrzegać przepisów o zapobieganiu nieszczęśliwym wypadkom stowarzyszenia branżowego, dotyczących urządzeń elektrycznych i środków technicznych.
- W szkołach, ośrodkach szkoleniowych, warsztatach hobbystycznych i samopomocy oraz w przypadku osób o ograniczonych zdolnościach fizycznych i umysłowych praca z miernikami musi być monitorowana przez przeszkolony personel.
- Unikać eksploatacji w bezpośrednim sąsiedztwie silnych pól magnetycznych lub elektromagnetycznych, anten nadawczych oraz generatorów wysokiej częstotliwości. W przeciwnym razie wartość pomiarowa może zostać zniekształcona.
- Produkt jest pyłoszczelny i odporny na działanie strumienia wody tylko z odpowiednio zamocowaną nasadką ochronną i całkowicie zamkniętą obudową i może być używany zarówno wewnątrz, jak i na zewnątrz. Rejestrator danych nie może być używany z otwartą komorą baterii lub bez nakładki ochronnej.
- Z produktem obchodzić się ostrożnie. Wstrząsy, uderzenia lub upuszczenie produktu spowodują jego uszkodzenie.
- Jeżeli bezpieczna praca nie jest możliwa, należy wyłączyć urządzenie i zabezpieczyć je przed przypadkowym włączeniem. Należy założyć, że bezpieczna praca nie jest możliwa, jeśli:
	- urządzenie posiada widoczne uszkodzenia,
	- urządzenie nie działa i
	- produkt przez dłuższy czas przechowywano w niekorzystnych warunkach lub
	- został nadmiernie obciążony podczas transportu.
- Nigdy nie włączać miernika bezpośrednio po przeniesieniu go z zimnego do ciepłego pomieszczenia. Skroplona wówczas woda może spowodować uszkodzenie urządzenia. Urządzenia nie należy włączać do momentu osiągnięcia temperatury otoczenia.
- Nie pozostawiać materiałów opakowaniowych bez nadzoru, mogą być one niebezpieczne dla dzieci.
- Przestrzegać wskazówek dotyczących bezpieczeństwa podanych w poszczególnych rozdziałach.

## **6. Oznaczenie części**

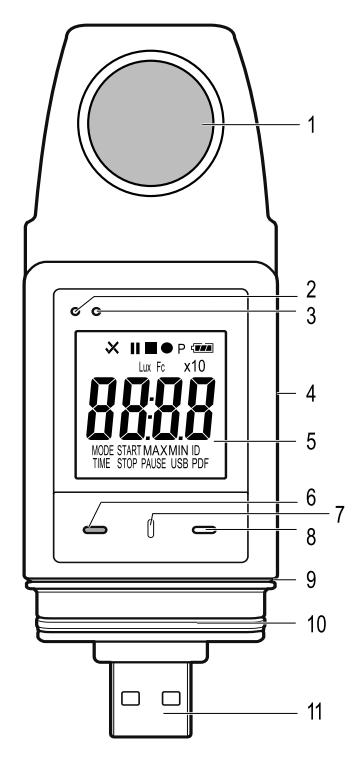

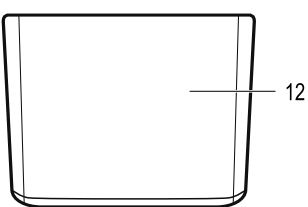

- Czujnik światła
- Czerwona kontrolna dioda LED
- Zielona kontrolna dioda LED
- Zintegrowana komora baterii
- Wyświetlanie pomiarów (wyświetlacz LCD)
- 6 Przycisk funkcyjny "DOWN"
- Przycisk do zwolnienia blokady komory baterii
- 8 Przycisk funkcyjny "ENTER"
- Gumowa uszczelka do komory baterii
- Gumowa uszczelka do nasadki na USB
- Wtyczka USB
- Nasadka na USB

### **7. Wskaźniki i symbole na wyświetlaczu**

**Symbol Znaczenie** Wskaźnik stanu: Zmierzone wartości mieszczą się w granicach określonych przy konfiguracji. Nie ma dolnej/górnej granicy alarmowej. Wskaźnik ostrzegawczy: Zmierzone wartości przekraczają limity określone przy konfiguracji. Zapis został zatrzymany. Trwa zapis. Zapis został wstrzymany. M Urządzenie jest gotowe do zapisu: Urządzenie jest skonfigurowane, a zapis jeszcze się<br>nie rozpoczął. Wyświetlacz znika natychmiast po zakończeniu zapisu przez rejestrator<br>danych danych. Symbol baterii: Pełna pojemność baterii कत्र Symbol baterii: Wystarczająca pojemność baterii **G** Symbol baterii: Niska pojemność baterii, wymienić baterię Lux **Jednostka natężenia oświetlenia w układzie SI Fc Empiryczna jednostka natężenia oświetlenia (stopoświeca) x10** Mnożnik x10 **ID ID** rejestratora **MAX** | Największa wartość pomiarowa **MIN** | Najmniejsza wartość pomiarowa **USB** Połączono z komputerem. **USB PDF** Połączono z komputerem i wygenerowano raport w formacie PDF. **PAUSE** Wskazuje, że funkcja Pauza jest włączona dla alarmu wartości granicznych. **MODE START** Wskazuje, że wybrano tryb Start. Wskazanie to pojawia się przed rozpoczęciem zapisu. **MODE STOP** Wskazuje, że wybrano tryb Stop. Wskazanie to pojawia się przed zakończeniem zapisu. **TIME START** Wskazuje czas pozostały do rozpoczęcia zapisu. **TIME STOP** Wskazuje czas pozostały do zakończenia zapisu.

Następujące symbole i informacje są wyświetlane na wyświetlaczu (5). Tutaj można znaleźć ich listę i objaśnienie:

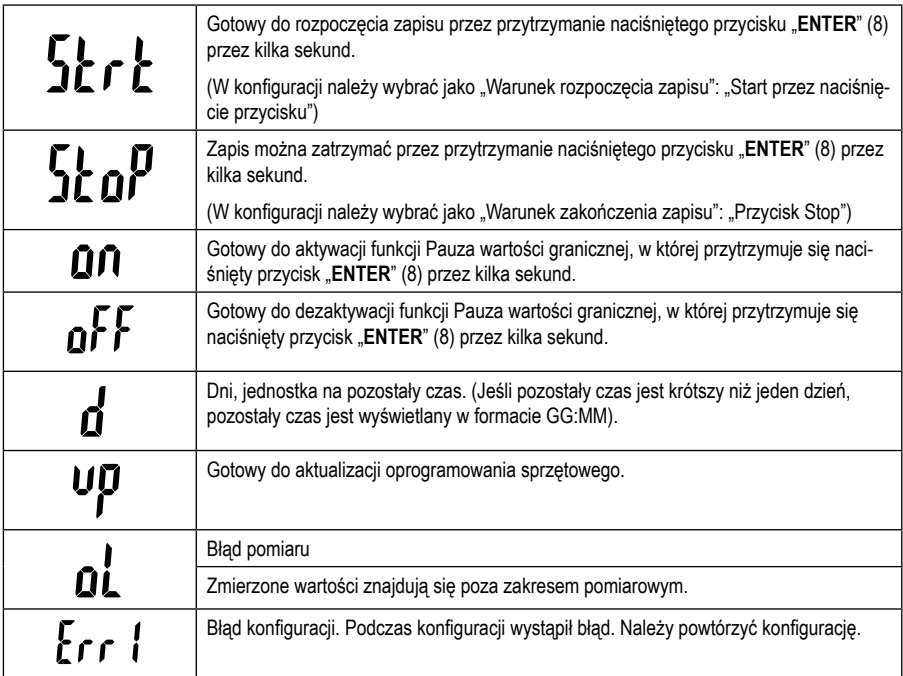

### **8. Wskaźniki LED stanu naładowania**

Status urządzenia jest wyświetlany za pośrednictwem dwóch wyświetlaczy LED. Diody LED znajdują się powyżej wyświetlacza (2 i 3). Tutaj można znaleźć wskazania i ich znaczenie.

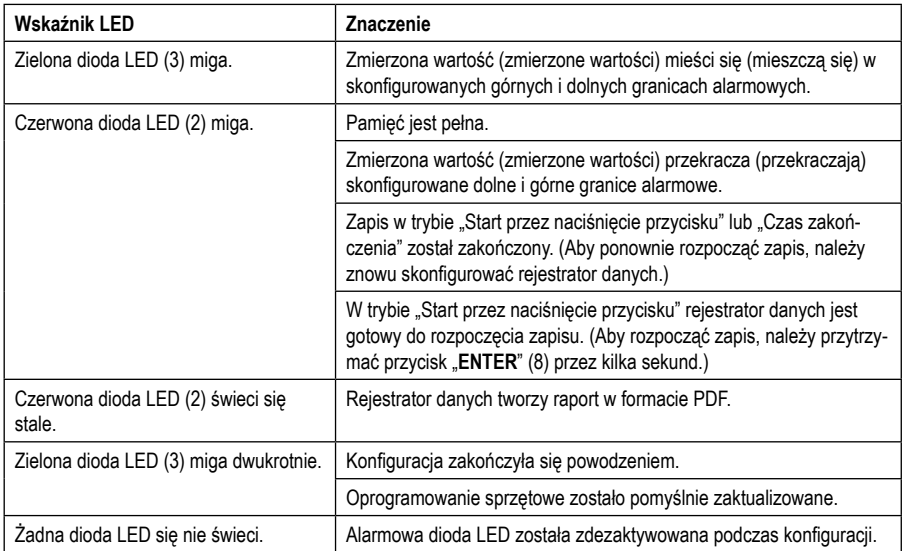

### **9. Przed pierwszym użyciem**

#### **a) Usuwanie folii ochronnej**

• Na czas transportu wyświetlacz jest zabezpieczony przed zarysowaniami cienką folią ochronną. Przed pierwszym uruchomieniem rejestratora danych należy usunąć folię ochronną.

#### **b) Wkładanie baterii**

• Przy pierwszym uruchomieniu do rejestratora danych należy włożyć dołączone baterie. Wkładanie baterii zostało szczegółowo wyjaśnione w rozdziale "Czyszczenie i konserwacja".

# **10. Uruchomienie**

#### **a) Nasadka na USB**

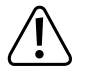

**Rejestrator danych jest tylko wtedy pyłoszczelny i odporny na działanie strumienia wody, gdy nałożona jest nasadka na USB (12). Dwie gumowe uszczelki (9, 10) należy zawsze utrzymywać w czystości, aby zapewnić dobre uszczelnienie. Taka ochrona umożliwia nieprzerwany zapis w wilgotnych pomieszczeniach i na zewnątrz.**

- Nasadkę na USB (12) zdejmować tylko podczas wymiany baterii lub podłączania rejestratora danych do komputera.
- Usunąć nasadkę na USB przez wyciągniecie jej z rejestratora danych. Nasadka na USB jest stosunkowo mocno osadzona dzięki gumowej uszczelce (10).
- Dokładnie nałożyć nasadkę na USB z powrotem na rejestrator danych.

#### **b) Podłączanie rejestratora danych do komputera**

- Usunąć nasadkę na USB (12) z rejestratora danych.
- Podłączyć rejestrator danych do wolnego portu USB w komputerze. Jeśli to możliwe, należy użyć przedłużacza USB (poza zakresem dostawy), aby uniknąć mechanicznego obciążenia portu USB. W ten sposób ułatwiony jest również odczyt wyświetlacza rejestratora danych.
- Komputer rozpoznaje nowy sprzęt. Typ modelu rejestratora danych pojawia się jako wymienny nośnik danych na komputerze.

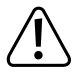

**W trybie pomiarowym wykrywanie sprzętu może potrwać do 2 minut, ponieważ po włożeniu urządzenia do portu rozpoczyna się automatyczne tworzenie raportu (wskazanie na wyświetlaczu "USB PDF"). Następnie rejestrator łączy się z komputerem.**

#### **c) Usuwanie rejestratora danych z komputera**

- Zakończyć połączenie rejestratora danych z systemem komputerowym. Usunąć rejestrator danych z portu USB.
- Nałożyć nasadkę na USB na rejestrator danych.

# **11. Konfiguracja za pomocą oprogramowania**

Po włożeniu baterii należy skonfigurować rejestrator danych za pomocą oprogramowania lub online za pośrednictwem strony internetowej. Konfiguracja online nie wymaga instalacji oprogramowania.

Podczas konfiguracji wybrać parametry zapisu, takie jak częstotliwość próbkowania, czas rozpoczęcia, czas zapisu, funkcja Pauza, interwał migania diody LED, włączanie/wyłączanie wyświetlacza LCD i ustawienia dla raportu w formacie PDF.

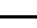

 Określenia i polecenia podczas konfiguracji mogą różnić się między oprogramowaniem a stroną internetową.

 Poniższe instrukcje i objaśnienia są oparte na określeniach i poleceniach konfiguracji, które znajdują się na stronie internetowej.

#### **a) Instalacja oprogramowania**

- Włożyć płytę CD z oprogramowaniem do napędu DVD komputera.
- Instalacja rozpoczyna się automatycznie. Jeśli nie, należy przejść do katalogu napędu DVD i otworzyć plik instalacyjny "autorun.exe".
- Wybrać żądany język.
- Aby zakończyć instalację, należy postępować zgodnie z instrukcjami na ekranie. W zależności od systemu operacyjnego może być wymagane ponowne uruchomienie.
- Więcej informacji można znaleźć w instrukcji obsługi oprogramowania na płycie CD (rozdział 3).
- Dołączone oprogramowanie to standardowa wersja Voltsoft. Wersja profesjonalna (rejestrator danych Voltsoft, nr art. 101333) to sprzedawane oddzielnie wyposażenie specjalne. W przypadku zakupu wersji profesjonalnej, otrzymuje się klucz licencyjny, który odblokuje wersię standardową. Wykonać czynności opisane w instrukcji obsługi Voltsoft, aby zarejestrować się i uaktualnić oprogramowanie do wersji profesjonalnej.

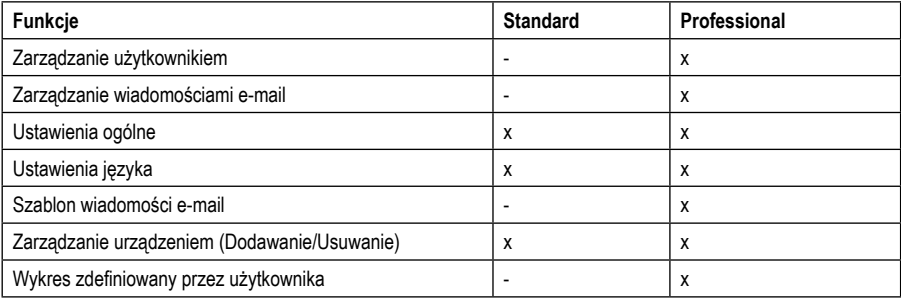

Przegląd funkcji oprogramowania (x = dostępna, - = niedostępna)

#### **b) Tworzenie pliku konfiguracyjnego**

- Połączyć rejestrator danych z komputerem.
- Uruchomić oprogramowanie Voltsoft i postępować zgodnie ze wskazówkami w instrukcji obsługi zawartej w podręczniku oprogramowana (rozdział 6 – wybrać obsługiwane urządzenie).
- Po utworzeniu pliku konfiguracyjnego zapisać go lokalnie na komputerze i skopiować plik do rejestratora danych.
- Odłączyć rejestrator danych od komputera.

### **12. Konfiguracja online przez stronę internetową**

Po włożeniu baterii należy skonfigurować rejestrator danych za pomocą oprogramowania lub online za pośrednictwem strony internetowej. Konfiguracja online nie wymaga instalacji oprogramowania.

Podczas konfiguracji wybrać parametry zapisu, takie jak częstotliwość próbkowania, czas rozpoczęcia, czas zapisu, funkcja Pauza, interwał migania diody LED, włączanie/wyłączanie wyświetlacza LCD i ustawienia dla raportu w formacie PDF.

Istnieją 3 możliwości otwarcia strony internetowej zawierającej konfigurację:

- Otworzyć stronę www.conrad.com w przeglądarce i przejść do strony produktu, używając numeru artykułu rejestratora danych (1931527). Kliknąć link do strony konfiguracji, aby ją otworzyć.
- Otworzyć w przeglądarce internetowej następujący adres internetowy: http://datalogger.voltcraft.com/ConfigBuilder/ index.jsp
- Podłączyć rejestrator danych do komputera i poczekać, aż zostanie rozpoznany jako nośnik wymienny. Otworzyć naped rejestratora danych na komputerze. Kliknać link "Configuration Website.html" w celu jego otwarcia.

#### **a) Interfejs konfiguracji – przegląd**

Interfejs konfiguracji jest podzielony na trzy obszary.

#### **Ustawienia ogólne:**

W prawym górnym rogu za pomocą flagi kraju ustawiany jest język. Kliknąć flagę swojego kraju, aby przełączyć obsługę na język narodowy.

Poniżej znajduje się typ modelu. Wybrać z listy typ "DL-230L" i kliknąć w niego.

#### **Pomiar**

W tym obszarze wybierane są wszystkie podstawowe ustawienia i parametry zapisu dla rejestratora danych.

#### **Opcje obszaru PDF**

W tym obszarze można wprowadzić wszystkie parametry tworzenia raportów w formacie PDF.

#### **Opcje zapisu**

Za pośrednictwem trzech dolnych pól wyboru "Create Configuration", "Load Setting" i "Default" można zapisać, załadować lub zresetować konfiguracje do wartości domyślnych.

#### **b) Pomiar – ustawienia podstawowe**

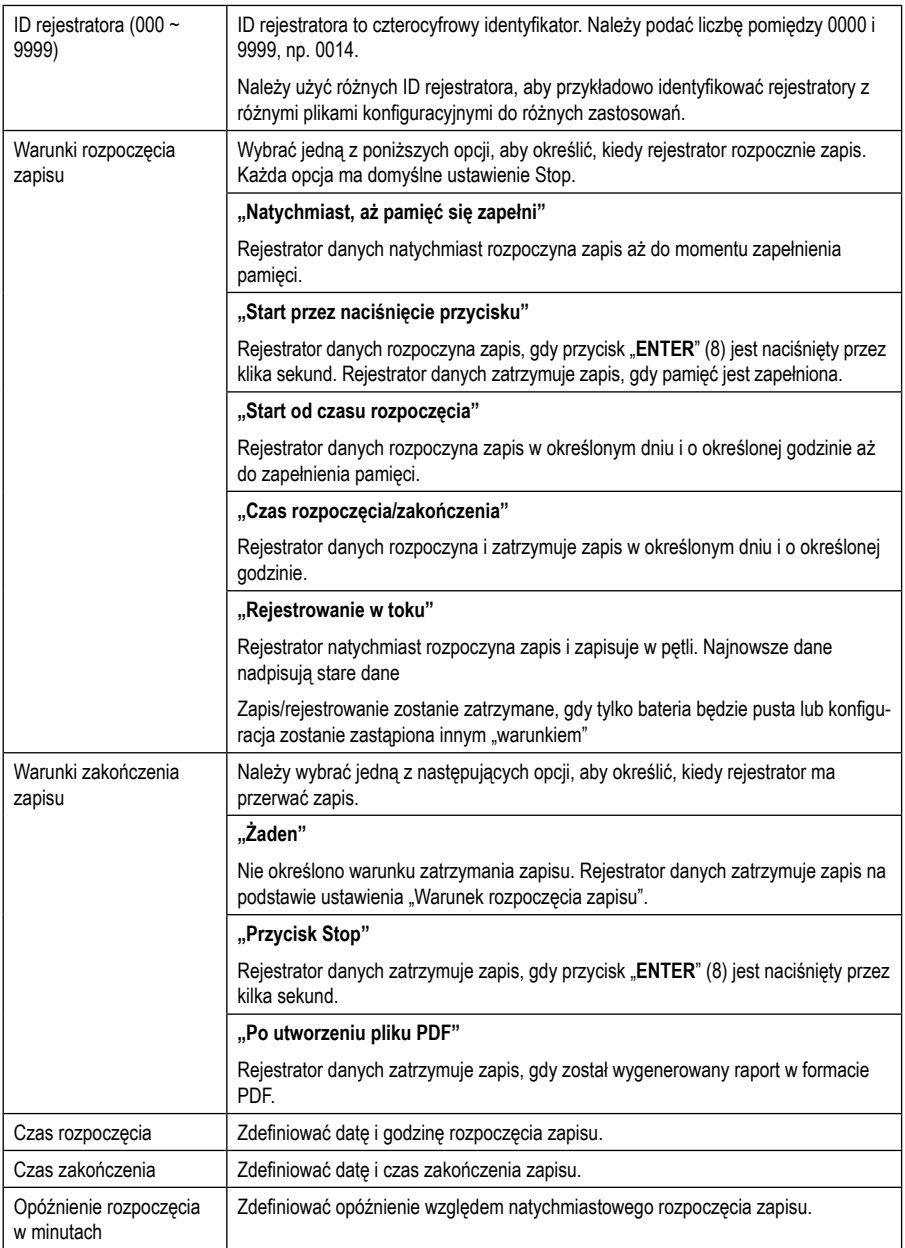

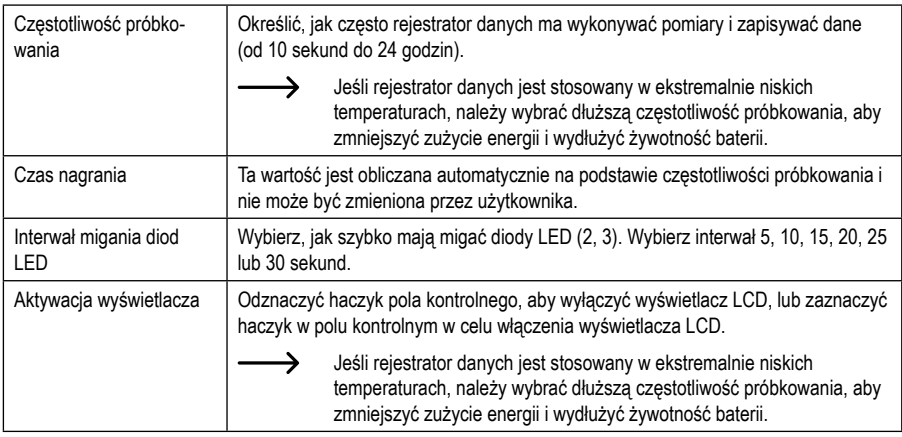

#### **c) Pomiar – ustawienia alarmu**

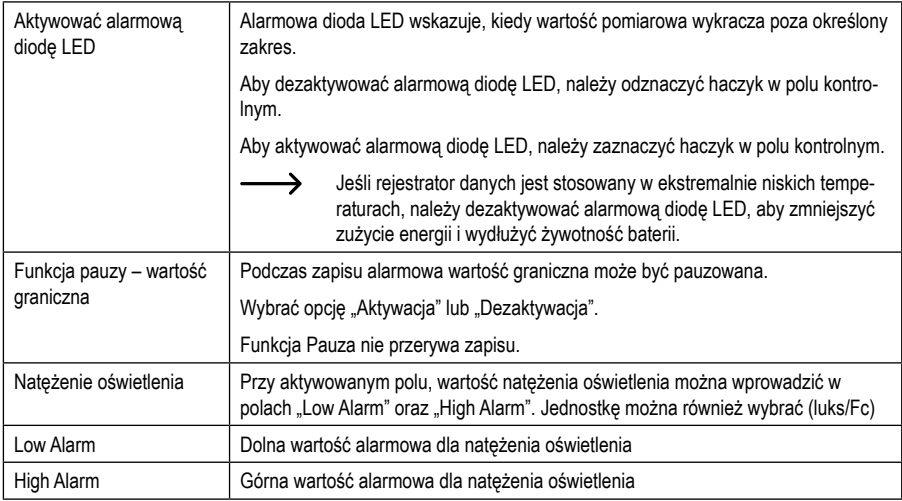

### **d) Opcje raportu w formacie PDF**

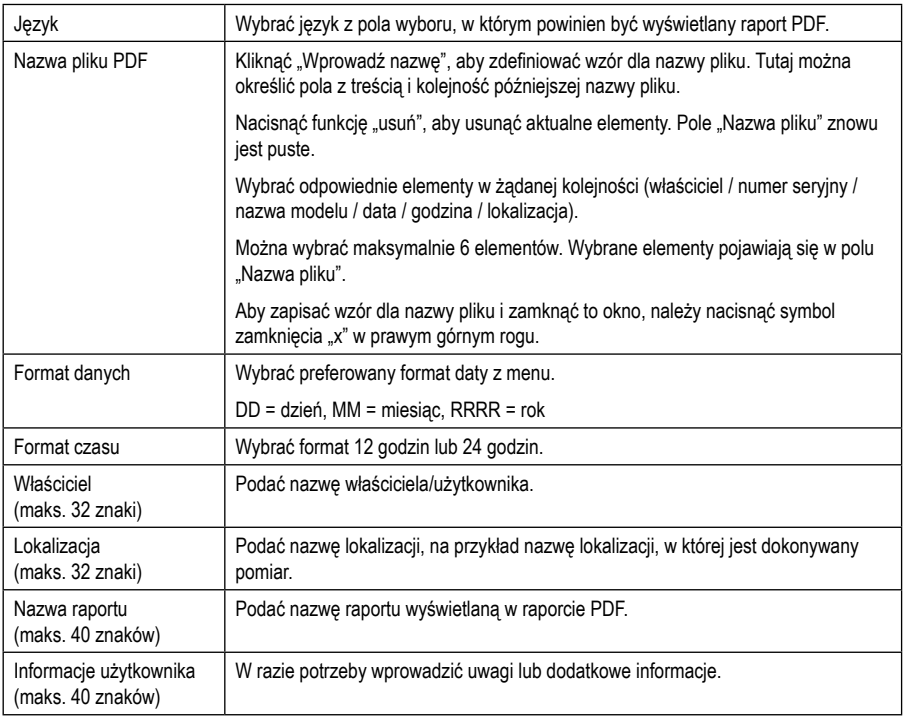

### **e) Opcje zapisu**

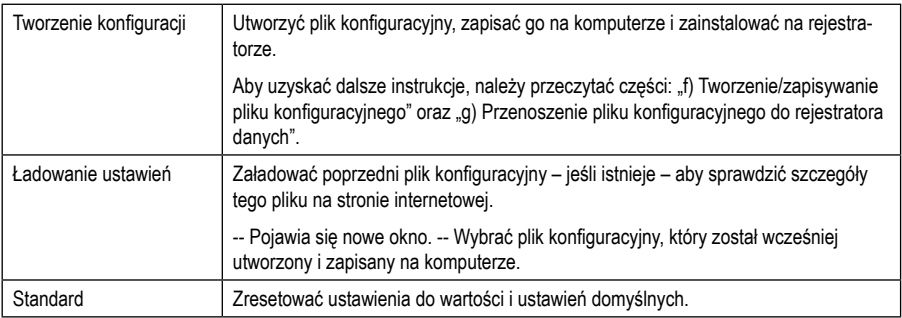

#### **f) Tworzenie/zapisywanie pliku konfiguracyjnego**

- Po zakończeniu konfiguracji ustawień wybrać funkcję "Utwórz konfigurację", aby zapisać plik konfiguracyjny na komputerze.
- Pojawia się nowe okno, aby zmienić nazwę pliku konfiguracyjnego. Domyślna nazwa to "SetLog". W razie potrzeby zmienić nazwę pliku.
- Potwierdzić nazwę pliku, klikając funkcję "Utwórz konfigurację". Twój plik konfiguracyjny zostanie zapisany na komputerze w obszarze pobierania.

#### **g) Przenoszenie pliku konfiguracyjnego do rejestratora danych**

- Usunąć nasadkę na USB z rejestratora danych.
- Podłączyć rejestrator danych do komputera i poczekać, aż rejestrator zostanie rozpoznany jako nośnik wymienny.
- Przeciągnąć plik konfiguracyjny z folderu pobierania w komputerze do folderu rejestratora danych, aby zakończyć konfigurację.
- Zielona dioda kontrolna LED (3) miga dwukrotnie, jeśli plik konfiguracyjny został pomyślnie zainstalowany na rejestratorze.
- Jeśli rejestrator danych jest skonfigurowany, należy odłączyć go od komputera.

#### **h) Sprawdzanie ustawień konfiguracji**

- Tryb Start opiera się na ustawieniu konfiguracji "Warunki rozpoczęcia zapisu".
- Można skontrolować, który tryb Start jest aktywny, załadowując istniejący plik konfiguracyjny w interfejsie internetowym, sprawdzając w raporcie PDF lub wywołując menu funkcji rejestratora danych.
- Tryb Stop opiera się na ustawieniu konfiguracji "Warunek zakończenia zapisu".
- Można skontrolować, który tryb Stop jest aktywny, załadowując istniejący plik konfiguracyjny w interfejsie internetowym lub wywołując menu funkcji rejestratora danych.
- Szczegółowe instrukcje dotyczące wywoływania menu funkcji znajdują się w rozdziale "14 b) Wywoływanie funkcji menu"

#### **a) Tryby pracy i ustawienia**

Aby ułatwić użytkownikowi konfigurację, wymieniono tu 13 powszechnych trybów pracy. Aby przeprowadzić poniższe ustawienia konfiguracji, należy przeczytać rozdział "12 b) Pomiar – ustawienia podstawowe".

#### **Tryb 1**

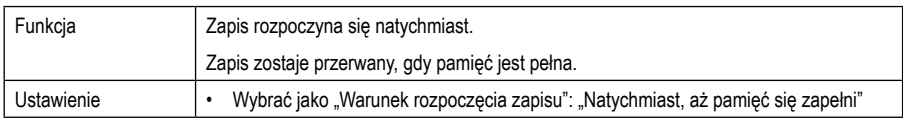

#### **Tryb 2**

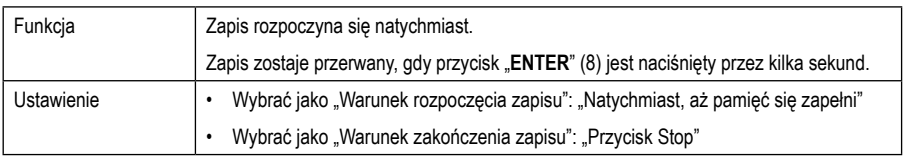

#### **Tryb 3**

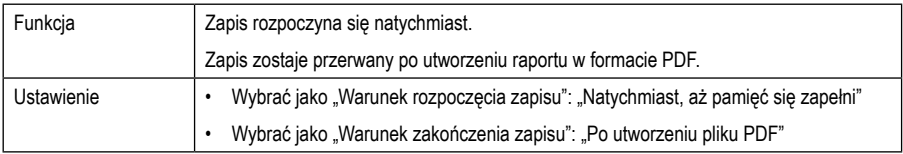

#### **Tryb 4**

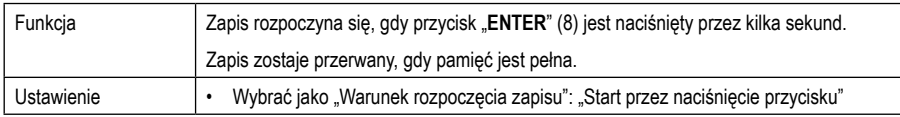

#### **Tryb 5**

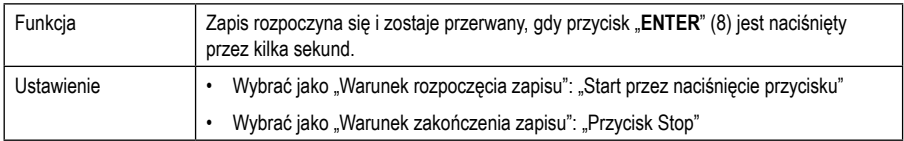

#### **Tryb 6**

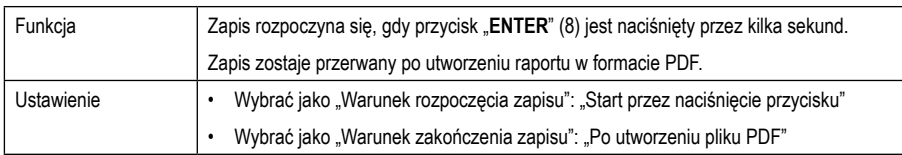

#### **Tryb 7**

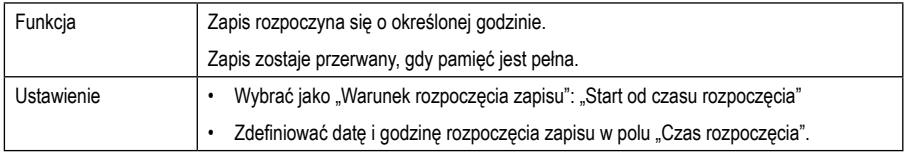

#### **Tryb 8**

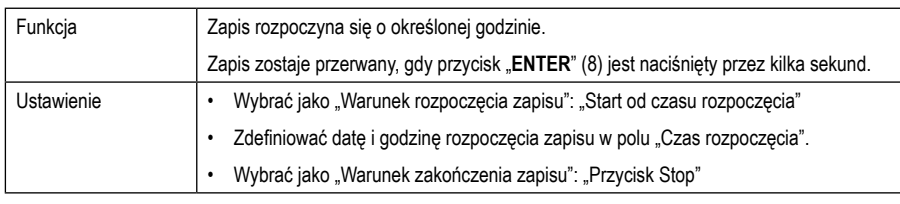

#### **Tryb 9**

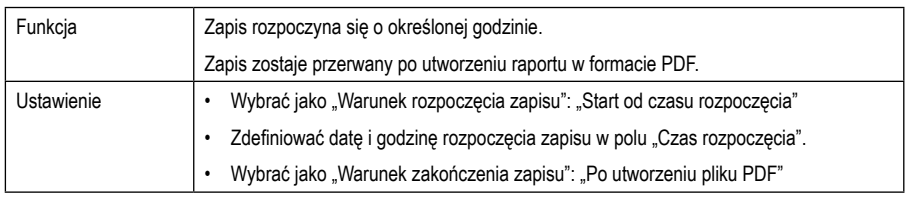

#### **Tryb 10**

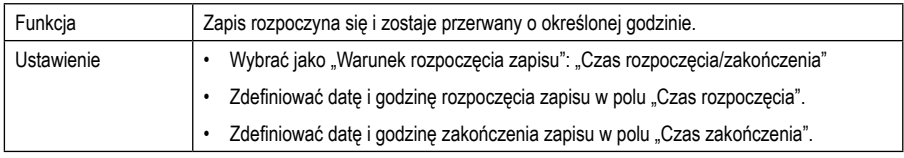

#### **Tryb 11**

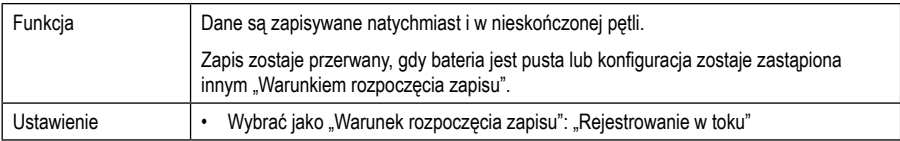

#### **Tryb 12**

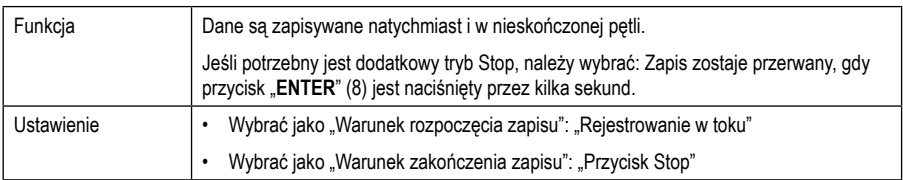

#### **Tryb 13**

 $\overline{\phantom{0}}$ 

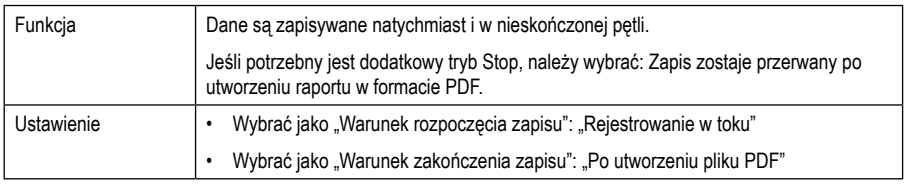

W trybach od 1 do 13 można użyć dodatkowych funkcji, aby opóźnić czas rozpoczęcia zapisu. Podczas konfiguracji podać wartość w polu "Opóźnienie rozpoczęcia w minutach".

#### **b) Wskazania na wyświetlaczu LCD**

- Niektóre ustawienia nie są wyświetlane na wyświetlaczu LCD. Aby sprawdzić ustawienia, należy przeczytać rozdział "12 h) Sprawdzanie ustawień konfiguracji".
- Jeśli nie ma wskazania na wyświetlaczu lub rejestrator danych rozpoczyna/przerywa zapis, na wyświetlaczu zostanie wyświetlony ostatni pomiar.

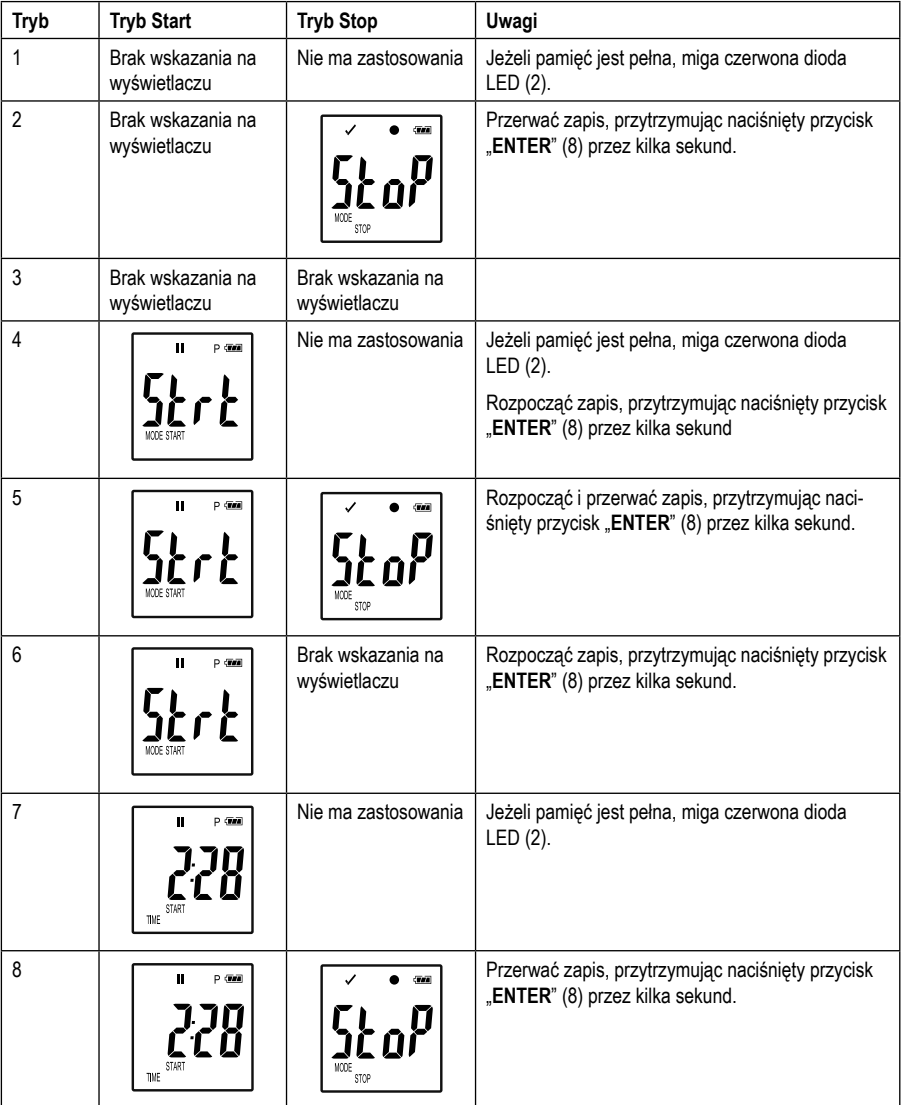

a.<br>Filmografi

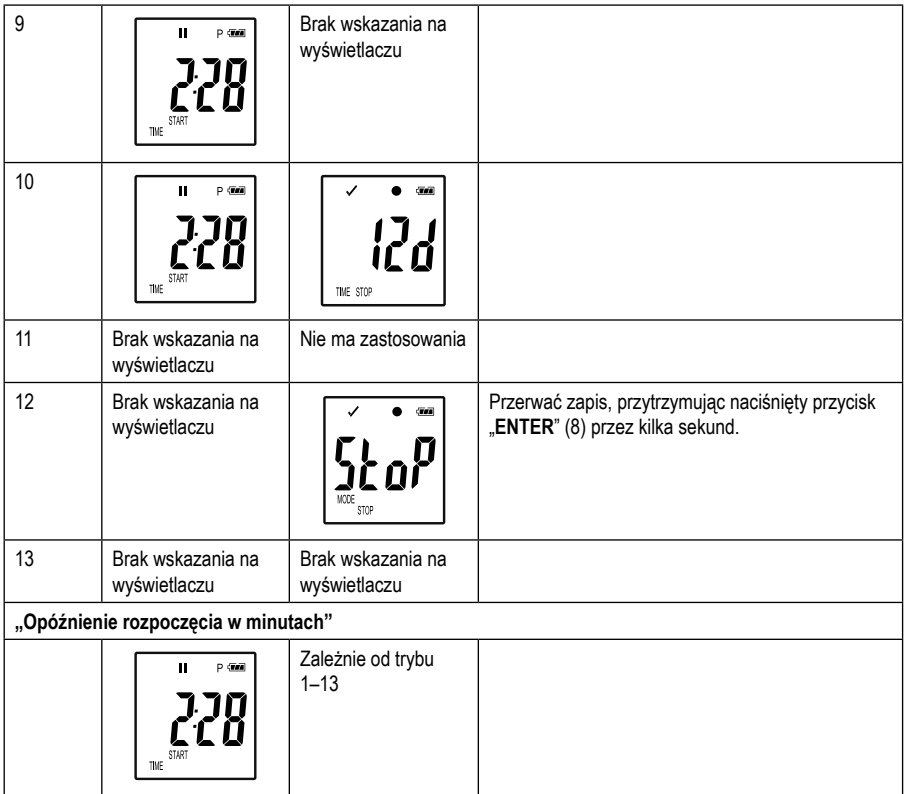

# **14. Zapis danych**

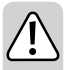

**Rejestrator danych jest tylko wtedy pyłoszczelny i odporny na działanie strumienia wody, gdy nałożona jest nasadka na USB (12) oraz gumowe uszczelki (9, 10). Taka ochrona umożliwia nieprzerwany zapis w wilgotnych pomieszczeniach i na zewnątrz.**

**Przed użyciem należy upewnić się, że nasadka na USB jest prawidłowo nałożona na rejestrator, a obudowa jest całkowicie zamknięta.**

**Nie zanurzać w wodzie!**

**Unikać eksploatacji w pobliżu silnie oddziałujących pól magnetycznych.**

#### **a) Przygotowanie**

- Upewnić się, że gumowe uszczelki są umieszczone w prawidłowej pozycji, a nakładka jest prawidłowo osadzona na rejestratorze. Umieścić rejestrator w wybranym miejscu. Umieścić rejestrator danych z czujnikiem światła (1), tak aby znajdował się pod kątem 90° do źródła światła. Zachować bezpieczną odległość od źródeł gorącego światła. Ogrzanie rejestratora może spowodować błąd pomiaru (patrz Dane techniczne, warunki pracy).
- Nakładkę ochronną należy zdjąć w celu włożenia/wymiany baterii lub odczytu zapisanych danych na komputerze. Ściągnąć nakładkę z urządzenia.
- Przed przeprowadzeniem następnego zapisu nakładkę ochronną należy ponownie odpowiednio umieścić na rejestratorze danych.

#### **b) Wywoływanie funkcji menu**

- Aby wywołać funkcje menu, należy nacisnąć przycisk "DOWN" (6).
- Wielokrotne naciskanie przycisku **"DOWN"** (6) powoduje wyświetlenie kolejnych ostatnio zapisanych pomiarów, ID rejestratora i trybu Start/Stop wybranego podczas konfiguracji.

#### **c) Rozpoczynanie zapisu**

- Zapis rozpoczyna się w zależności od konfiguracji dla "Warunki rozpoczęcia zapisu".
- Gdy rejestrator danych rozpoczyna zapis, na wyświetlaczu LCD (5) pojawia się  $\bullet$ ".
- "P" wskazuje, że rejestrator jest gotowy do zapisu; natomiast gaśnie natychmiast po zakończeniu zapisu przez rejestrator.

#### **d) Zakończenie zapisywania**

- Zapis zostaje przerwany w zależności od konfiguracji dla "Warunki zakończenia zapisu".
- Jeśli jako warunek zakończenia zapisu wybrano opcję "Żaden", zapis może zostać zatrzymany na podstawie ustawienia "Warunki rozpoczęcia zapisu".
- Gdy rejestrator przerywa zapis, na wyświetlaczu LCD (5) pojawia się " ".

#### **e) Wskazanie pozostałego czasu do rozpoczęcia/zakończenia zapisu**

- Nacisnąć przycisk "DOWN" (6), aby wywołać funkcję menu.
- Wielokrotnie nacisnąć przycisk **"DOWN"** (6) do momentu, aż na wyświetlaczu LCD pojawią się opcje "TIME START" lub "TIME STOP" oraz pozostały czas (w minutach/sekundach lub dniach).

Okresy poniżej 24 godzin są wyświetlane w formacie GG:MM.

Jeśli pozostały czas przekroczy 24 godziny, zostanie on wyświetlony w dniach: " $\mathbf{f}$ ".

- Tuż po rozpoczęciu/zakończeniu zapisu na wyświetlaczu pojawi się ostatni pomiar.
- Nacisnąć przycisk "DOWN" (6), aby powrócić do menu funkcji.

#### **f) Aktywacja/dezaktywacja funkcji Pauza dla alarmu wartości granicznych**

Aby aktywować/dezaktywować funkcję Pauza dla alarmu wartości granicznych, alarm wartości granicznych musi być aktywowany podczas konfiguracji (patrz rozdział "12 c) Pomiar – ustawienia alarmu").

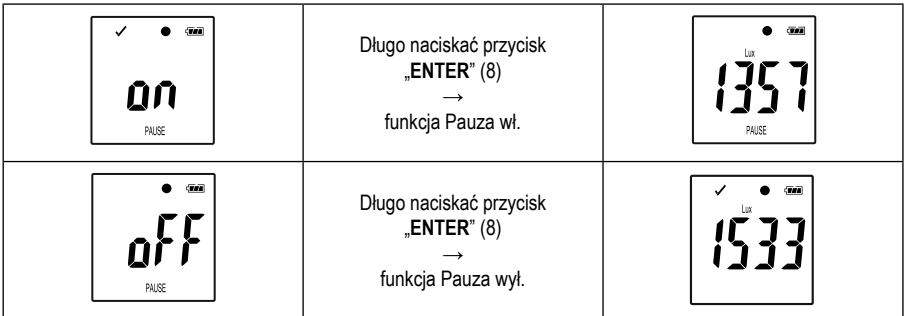

Aktywować/dezaktywować funkcję Pauza dla wartości granicznych, przytrzymując naciśnięty przycisk "**ENTER**" (8) przez kilka sekund.

Tuż po aktywacji/dezaktywacji funkcji Pauza dla wartości granicznych, na wyświetlaczu pojawi się ostatni pomiar.

→ Zapisane wartości są wyświetlane jak zawsze, gdy funkcja Pauza jest aktywna na wykresie raportu. Jednak wykres wyraźnie pokazuje, kiedy i jak długo funkcja Pauza była aktywna.

 Jeśli funkcja Pauza wartości granicznych jest aktywna podczas zapisu, nie jest wyświetlany wskaźnik ostrzegawczy "v" lub " $\mathsf{X}$ ". Alarmowa dioda statusu LED, wartości minimalne i maksymalne nie są aktualizowane.

#### **g) Wskazanie wartości min./maks.**

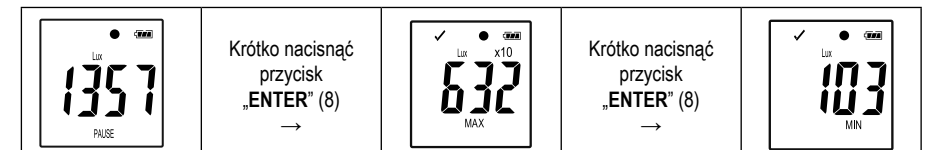

Nacisnąć przycisk "**ENTER**" (8), aby wywołać tryb odczytu dla wartości maksymalnej i minimalnej.

• Nacisnąć przycisk "**ENTER**" (8), aby przełączać między maksymalną a minimalną wartością wybranego zapisu i powrócić do normalnego wskazania pomiaru. Każde naciśnięcie przycisku przełącza wskazanie.

 $\rightarrow$  "MAX" pokazuje najwyższą wartość a "MIN" najniższą wartość.

Najwyższe i najniższe wartości pomiarowe są rejestrowane od momentu rozpoczęcia zapisu.

Dla ostatnich wartości pomiarowych rejestrator danych sprawdza i aktualizuje wartość na wyświetlaczu, chyba że funkcja Pauza wartości granicznych została aktywowana.

Najwyższa i najniższa wartość pomiarowa nie jest już aktualizowana, gdy urządzenie przestaje zapisywać.

# **15. Tworzenie raportu**

#### **a) Raport w formacie PDF**

Raport PDF zawiera ogólne informacje o urządzeniu, ustawienia rejestratora danych, stan alarmu, wartości min./ maks. i wykres wskazujący wartości zmierzone w czasie rejestracji.

- Połączyć rejestrator danych z komputerem.
- Raport w formacie PDF zostanie wygenerowany automatycznie. Czerwona dioda LED (2) zapala się i na wyświetlaczu LCD (5) pojawia się "USB PDF". W tym czasie nie odłączać rejestratora danych od komputera.
- Jak tylko plik PDF zostanie pomyślnie wygenerowany, "PDF" zniknie z wyświetlacza LCD (5). "USB" pozostaje na wyświetlaczu LCD. Po utworzeniu raportów rejestrator danych jest rozpoznawany przez komputer jako nośnik wymienny.
- Otworzyć napęd rejestratora danych na komputerze.
- Wybrać i otworzyć plik PDF.
- Raport PDF zawiera ogólne informacje o urządzeniu, ustawienia rejestratora danych, stan alarmu i wykres wskazujący wartości zmierzone w czasie rejestracji.
- Zapisać plik PDF na komputerze, następnie zamknąć go.
- Odłączyć rejestrator danych od komputera.

→ W zależności od liczby zapisanych pomiarów, wygenerowanie pliku PDF może zająć do około 30 sekund.

 Raport PDF pokazuje tylko najwyższe i najniższe wartości pomiarowe podczas zapisu (nie podczas aktywnej funkcji Pauza).

#### **b) Raport CSV**

W raporcie CSV wszystkie wartości pomiarowe podczas zapisu są przedstawione tabelarycznie. Z tych danych można tworzyć różne analizy i protokoły z wykorzystaniem arkuszy kalkulacyjnych. Raport CSV jest tworzony w tym samym czasie co raport w formacie PDF. Procedura tworzenia jest identyczna jak w przypadku raportu w formacie PDF.

### **16. Usuwanie danych**

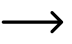

 $\rightarrow$  Wygenerować i zapisać raport PDF przed usunieciem danych pomiarowych, jeśli to konieczne.

 Usunięcie danych nie ma wpływu na ustawienia konfiguracji.

- Nacisnąć i przytrzymać przyciski **"DOWN"** (6) i **"ENTER"** (8) i połączyć rejestrator danych z komputerem. Na wyświetlaczu LCD pojawi się "USB". Wszystkie dane zostały usunięte.
- Puścić przyciski. Rejestrator danych jest rozpoznawany jako nośnik wymienny.
- Folder rejestratora danych na komputerze jest pusty, co oznacza, że wszystkie dane zostały pomyślnie usunięte. Odłączyć rejestrator danych od komputera.

### **17. Aktualizacja oprogramowania sprzętowego**

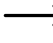

 Pobrać najnowsze oprogramowanie sprzętowe rejestratora danych ze strony produktu pod adresem www.conrad.com.

Wielokrotnie nacisnąć przycisk "DOWN" (6) do momentu pojawienia się na wyświetlaczu czterocyfrowego identyfikatora rejestratora i "ID".

Nacisnąć i przytrzymać przycisk **"ENTER"** (8), aż czterocyfrowy identyfikator rejestratora zostanie zastąpiony przez " na

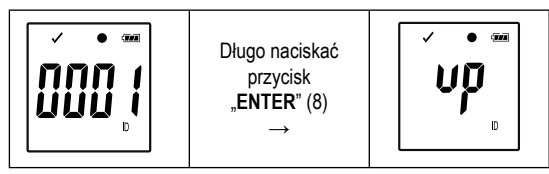

- Połączyć rejestrator danych z komputerem.
- Przeciągnąć oprogramowanie sprzętowe rejestratora danych na komputer.
- Rejestrator uruchomi aktualizację. W tym czasie rejestrator danych nie będzie tymczasowo wyświetlany jako nośnik wymienny. Nie odłączać rejestratora danych od komputera!
- Gdy tylko rejestrator danych pojawi się ponownie jako nośnik wymienny, aktualizacja zostanie zakończona. Zielona dioda kontrolna LED miga dwukrotnie.
- Odłączyć urządzenie od komputera.

 Wersję oprogramowania sprzętowego rejestratora można sprawdzić w lewym dolnym rogu raportu PDF.

### **18. Resetowanie do ustawień fabrycznych**

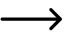

 $\rightarrow$  Resetowanie do ustawień fabrycznych powoduje wyczyszczenie wszystkich wcześniej zdefiniowanych ustawień konfiguracji. Nie ma to wpływu na zapisane wartości pomiarowe. Wartości pomiarowe zostają zachowane.

- Wyjąć baterie zgodnie z opisem w rozdziale "19 c) Wkładanie i wymiana baterii".
- Nacisnąć i przytrzymać przycisk **"DOWN"** (6) i połączyć rejestrator danych z komputerem. Jak tylko zapali się zielona dioda LED (3), puścić przycisk "DOWN" (6).
- Należy poczekać kilka minut, aż komputer rozpozna rejestrator jako nośnik wymienny. Rejestrator danych został zresetowany do ustawień fabrycznych.
- Skonfigurować rejestrator danych zgodnie z opisem w rozdziale "11. lub. 12. Konfiguracja".

### **19. Czyszczenie i konserwacja**

#### **a) Informacje ogólne**

Aby zapewnić dokładność rejestratora danych przez dłuższy czas, należy przeprowadzić jego kalibrację raz w roku.

Urządzenie pomiarowe nie wymaga żadnej konserwacji, pomijając okazjonalne czyszczenie oraz wymianę baterii.

Wymianę baterii opisano w dalszej części.

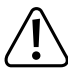

 Należy regularnie sprawdzać bezpieczeństwo techniczne urządzenia, np. pod kątem uszkodzenia obudowy lub jej zmiażdżenia itp.

#### **b) Czyszczenie**

Do czyszczenia nie wolno używać ściernych środków czyszczących, benzyny, alkoholi ani podobnych substancji. Może to spowodować uszkodzenie powierzchni miernika. Ponadto opary tych środków są wybuchowe i niebezpieczne dla zdrowia. Do czyszczenia nie wolno stosować żadnych narzędzi o ostrych krawędziach, śrubokrętów ani metalowych szczotek.

Do czyszczenia urządzenia lub wyświetlacza należy używać czystej, niestrzępiącej się, antystatycznej i lekko wilgotnej ściereczki. Przed ponownym pomiarem należy zaczekać, aż urządzenie całkowicie wyschnie.

#### **c) Wkładanie i wymiana baterii**

Do zasilania urządzenia pomiarowego potrzebna jest guzikowa bateria litowa 3 V, typ CR2450. Przy pierwszym uruchomieniu lub gdy na wyświetlaczu pojawi się symbol wymiany baterii "<  $\Box$ ", należy włożyć nową, pełną baterię.

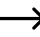

 $\rightarrow$  Zmiana baterii nie usuwa żadnych danych lub ustawień.

#### **Aby włożyć/wymienić baterie, postępować w następujący sposób:**

- Usunąć nakładkę ochronną (12) z rejestratora danych.
- Nacisnąć i przytrzymać przycisk zwalniania komory baterii (7) i delikatnie wyciągnąć moduł rejestratora z obudowy. Moduł rejestratora jest osadzony stosunkowo mocno w obudowie dzięki drugiej gumowej uszczelce (9).
- Przekręcić jednostkę rejestratora. Komora baterii (4) znajduje się z tyłu modułu rejestratora. Uważać, aby nie dotknąć wyświetlacza, ponieważ nie ma zamontowanej osłony ochronnej.
- Wymienić zużytą baterię na nową tego samego typu. Włożyć nową baterię (CR2450) do komory baterii z zachowaniem właściwej biegunowości. Zwrócić uwagę na informacje dotyczące biegunowości w komorze baterii. Dodatni biegun baterii musi być skierowany na zewnątrz. Wkładanie baterii będzie łatwiejsze, jeśli najpierw włoży się baterię z boku komory baterii, w której znajduje się styk boczny.
- Wsunąć moduł rejestratora z powrotem do obudowy we właściwym kierunku. Upewnić się, że wyświetlacz LCD pasuje do okna obudowy. Ostrożnie zamknąć obudowę aż do zatrzaśnięcia modułu rejestratora.
- Ponownie założyć nakładkę ochronną na rejestrator danych.

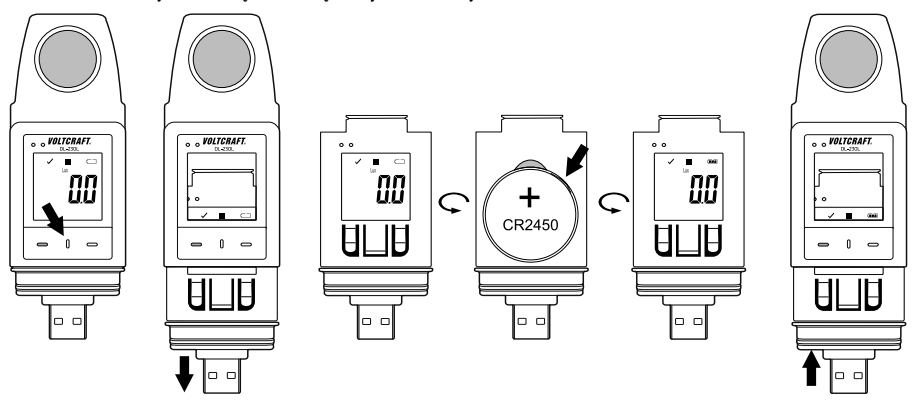

**Nie pozostawiać w mierniku zużytych baterii, ponieważ nawet wyczerpane baterie mogą korodować oraz uwalniać substancje chemiczne, które mogą być szkodliwe dla zdrowia lub które mogą uszkodzić urządzenie.**

**Nigdy nie pozostawiać baterii bez nadzoru. Mogą one zostać połknięte przez dzieci lub zwierzęta. W przypadku połknięcia należy niezwłocznie skontaktować się z lekarzem.**

**Jeśli urządzenie nie jest używane przez dłuższy czas, należy wyjąć z niego baterie, aby uniknąć ich wycieku.**

**Nieszczelne lub uszkodzone baterie w kontakcie ze skórą mogą powodować poparzenia. Dlatego w tym przypadku należy stosować odpowiednie rękawice ochronne.** 

**Należy przy tym uważać, aby nie spowodować zwarcia. Nie wrzucać baterii do ognia.** 

**Baterii nie wolno ładować ani demontować. W takim przypadku istnieje niebezpieczeństwo pożaru lub wybuchu.**

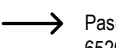

Pasująca guzikowa bateria litowa jest dostępna pod następującym numerem zamówienia: nr zamówienia 652028 (proszę zamówić 1x).

# **20. Utylizacja**

#### **a) Produkt**

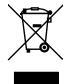

 Urządzenia elektroniczne mogą być poddane recyklingowi i nie zaliczają się do odpadów z gospodarstw domowych. Produkt należy utylizować po zakończeniu jego eksploatacji zgodnie z obowiązującymi przepisami prawnymi. Wyjmij wszystkie włożone baterie/akumulatory i wyrzuć je oddzielnie od produktu.

#### **b) Baterie/akumulatory**

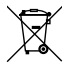

 Użytkownik końcowy jest prawnie (rozporządzenie w sprawie baterii) zobowiązany do zwrotu wszystkich zużytych baterii/akumulatorów; utylizacja z odpadami gospodarstwa domowego jest zakazana.

Baterie/akumulatory zawierające szkodliwe substancje są oznaczone zamieszczonym obok symbolem, który wskazuje na zakaz ich utylizacji z odpadami gospodarstwa domowego. Oznaczenia metali ciężkich: Cd = kadm, Hg = rtęć, Pb = ołów (oznaczenia znajdują się na bateriach/akumulatorach np. pod ikoną kosza na śmieci po lewej stronie).

Zużyte baterie/akumulatory można także oddawać do nieodpłatnych gminnych punktów zbiorczych, do sklepów producenta lub we wszystkich punktach, gdzie sprzedawane są baterie.

W ten sposób użytkownik spełnia wymogi prawne i ma swój wkład w ochronę środowiska.

# **21. Usuwanie usterek**

Kupując rejestrator danych, nabyli Państwo produkt, który został zaprojektowany zgodnie z najnowszą technologią i jest niezawodny w eksploatacji.

Mimo to mogą pojawić się problemy oraz usterki.

Poniżej opisaliśmy, w jaki sposób można samodzielnie naprawić ewentualne usterki:

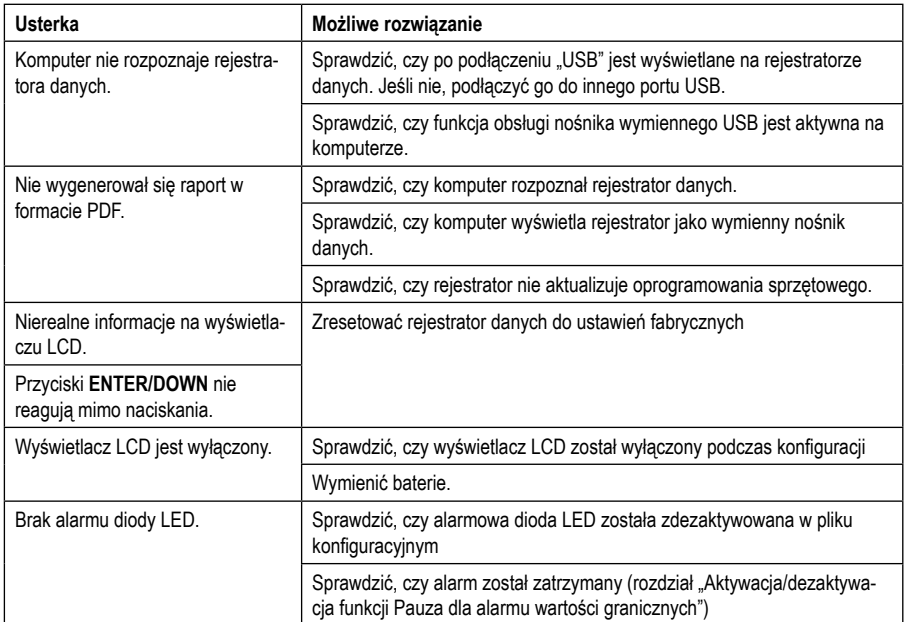

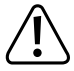

**Naprawy inne niż opisane powyżej może przeprowadzać wyłącznie uprawniony specjalista. W przypadku pytań dotyczących obsługi urządzenia prosimy o kontakt z pomocą techniczną.**

# **22. Dane techniczne**

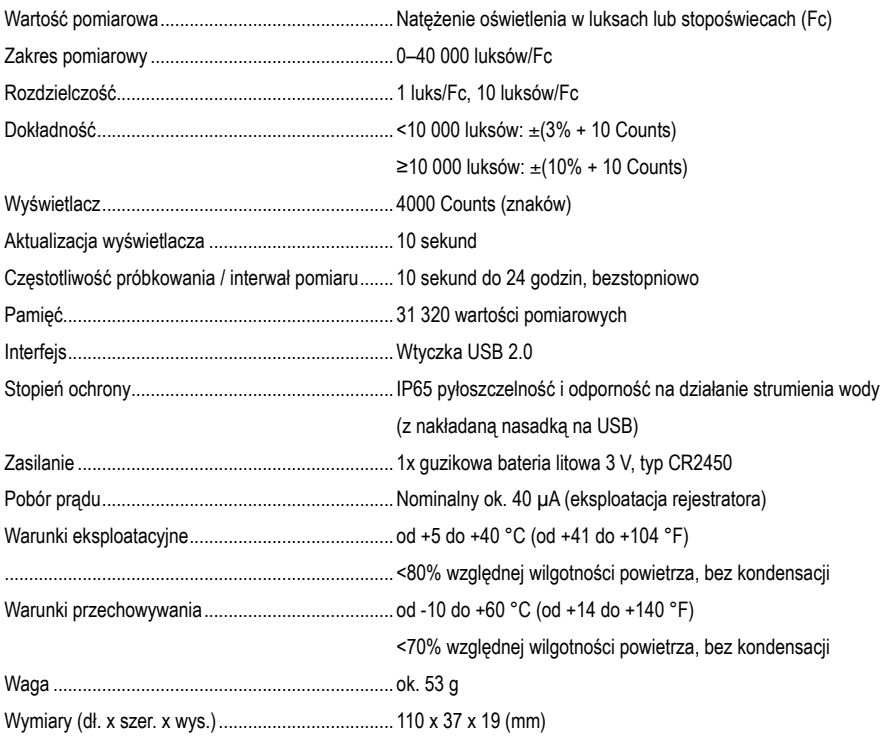

#### **Tolerancje pomiaru**

Wskaźnik dokładności w ± (% odczytu + błąd wskazania w liczbach (= ilość najmniejszych wartości)). Dokładność jest ważna przez rok w temperaturze +23 °C (±5 °C), przy względnej wilgotności powietrza wynoszącej poniżej 75%, bez kondensacji. Współczynnik temperatury: +0,1 x (określona dokładność) / 1 °C.

Pomiar może być utrudniony, gdy urządzenie pracuje w obszarze pól elektromagnetycznych o wysokiej częstotliwości i wysokim natężeniu.

To publikacja została opublikowana przez Conrad Electronic SE, Klaus-Conrad-Str. 1, D-92240 Hirschau, Niemcy (www.conrad.com).

Wszelkie prawa odnośnie tego tłumaczenia są zastrzeżone. Reprodukowanie w jakiejkolwiek formie, kopiowanie, tworzenie mikrofilmów lub przechowywanie za pomocą urządzeń elektronicznych do przetwarzania danych jest zabronione bez pisemnej zgody wydawcy. Powielanie w całości lub w części jest zabronione. Publikacja ta odpowiada stanowi technicznemu urządzeń w chwili druku.

Copyright 2019 by Conrad Electronic SE.